# **Dalton/LSDalton tutorials**

*Release 2014.0*

**Dalton/LSDalton developers**

January 28, 2017

#### Contents

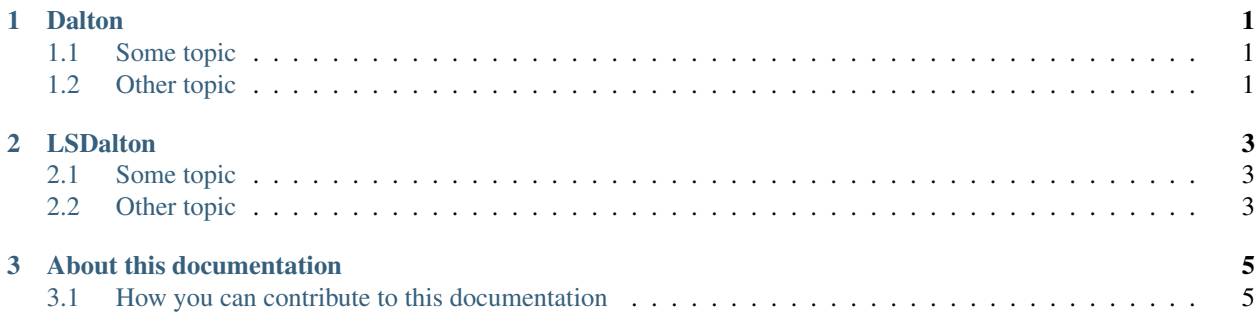

## **Dalton**

## <span id="page-4-1"></span><span id="page-4-0"></span>**1.1 Some topic**

Write me ...:

```
example input here
...
...
```
## **1.1.1 Subsection**

To be written ...

# <span id="page-4-2"></span>**1.2 Other topic**

Write me ...:

```
example input here
...
...
```
#### **1.2.1 Subsection**

To be written ...

## **LSDalton**

## <span id="page-6-1"></span><span id="page-6-0"></span>**2.1 Some topic**

Write me ...:

```
example input here
...
...
```
## **2.1.1 Subsection**

To be written ...

# <span id="page-6-2"></span>**2.2 Other topic**

Write me ...:

```
example input here
...
...
```
#### **2.2.1 Subsection**

To be written ...

## **About this documentation**

#### <span id="page-8-1"></span><span id="page-8-0"></span>**3.1 How you can contribute to this documentation**

These pages are rendered using [RST/Sphinx](http://sphinx-doc.org/rest.html) and served using [Read the Docs.](https://readthedocs.org) RST is a subset of Sphinx. Sphinx is RST with some extensions.

#### **3.1.1 How to modify the webpages**

The source code for this documentation is hosted on [GitLab.](https://gitlab.com/dalton/tutorials/) You need a [GitLab](https://gitlab.com) account to modify the sources.

With a GitLab account you have two possibilities to edit the sources:

- If you are member of the dalton group, you can push directly to [https://gitlab.com/dalton/tutorials/.](https://gitlab.com/dalton/tutorials/) Once you commit and push, a webhook updates the documentation on [http://dalton-tutorials.readthedocs.org/.](http://dalton-tutorials.readthedocs.org/) This typically takes less than a minute.
- You fork <https://gitlab.com/dalton/tutorials/> and submit your changes at some point via a merge request. This means that your changes are not immediately visible but become so after a team member reviews your changes with a mouse click thus integrating them to [https://gitlab.com/dalton/tutorials/.](https://gitlab.com/dalton/tutorials/)

Note that the entire documentation including the entire documentation source code is public. Do not publish sensitive information and harvestable email addresses.

#### **3.1.2 How to locally test changes**

You do not have to push to see and test your changes. You can test them locally. For this install python-sphinx and python-matplotlib. Then build the pages with:

\$ make html

Then point your browser to \_build/html/index.html. The style is not the same but the content is what you would see after the git push.